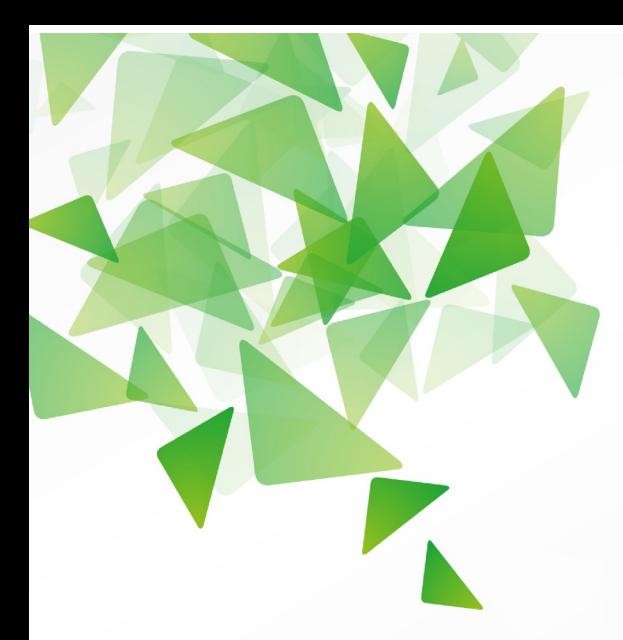

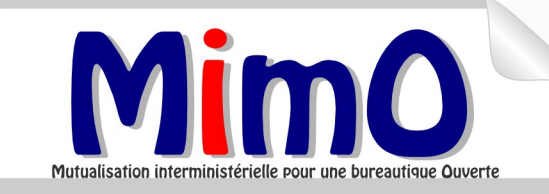

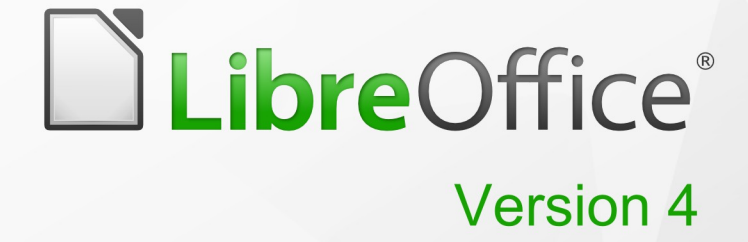

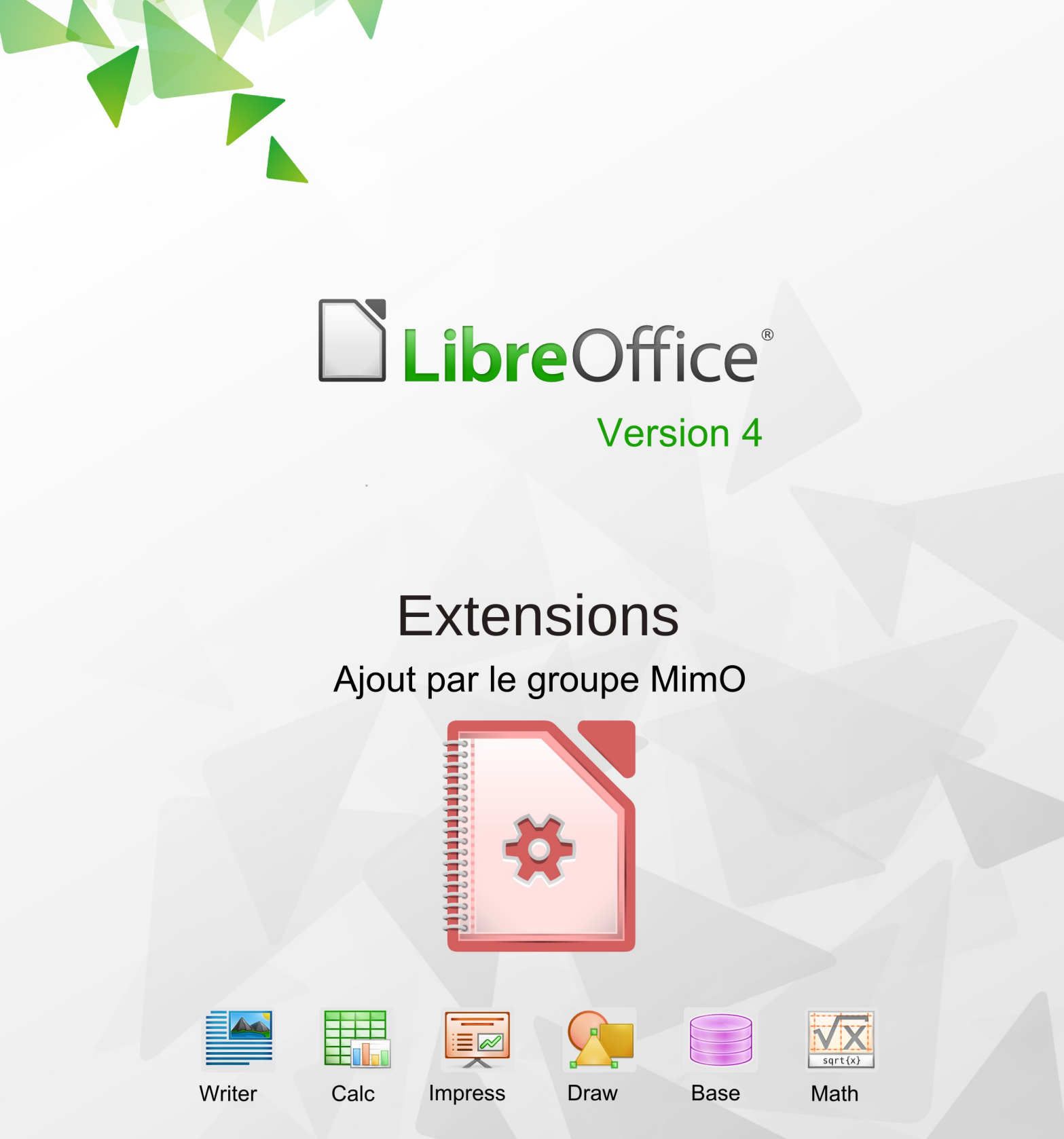

LibreOffice est une marque déposée de The Document Foundation Plus d'informations disponibles à www.libreoffice.org Mutualisation interministérielle pour une bureautique Quverte

### **Note a l'attention du lecteur.**

Dans la suite du document, il est implicitement considéré que la suite LibreOffice est installée dans sa version 3 sur un poste de travail doté d'une version Windows.

### **Licence**

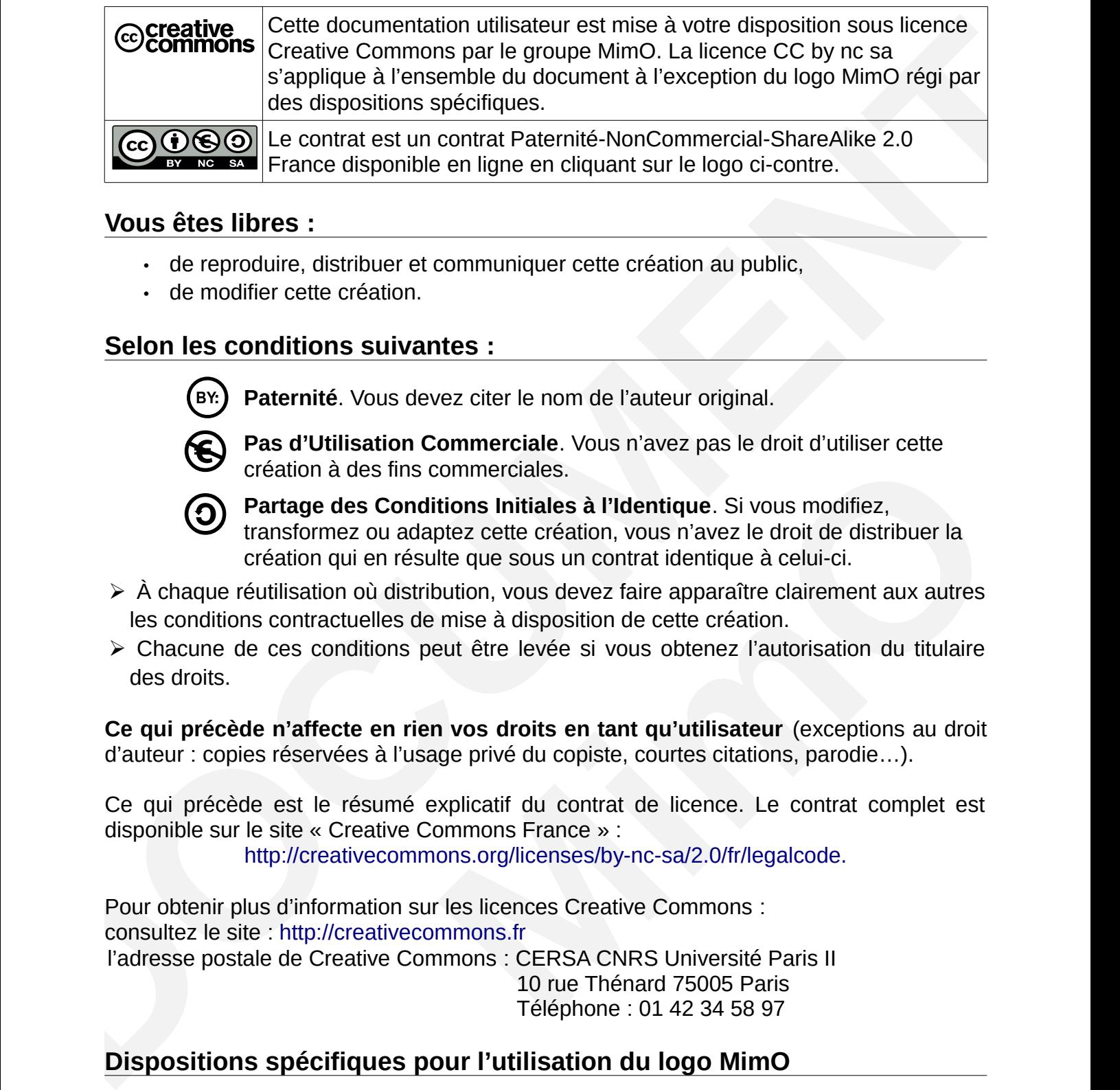

### **Vous êtes libres :**

- de reproduire, distribuer et communiquer cette création au public,
- de modifier cette création.

### **Selon les conditions suivantes :**

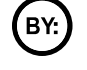

**Paternité**. Vous devez citer le nom de l'auteur original.

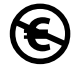

**Pas d'Utilisation Commerciale**. Vous n'avez pas le droit d'utiliser cette création à des fins commerciales.

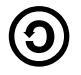

**Partage des Conditions Initiales à l'Identique**. Si vous modifiez, transformez ou adaptez cette création, vous n'avez le droit de distribuer la création qui en résulte que sous un contrat identique à celui-ci.

- ➢ À chaque réutilisation où distribution, vous devez faire apparaître clairement aux autres les conditions contractuelles de mise à disposition de cette création.
- ➢ Chacune de ces conditions peut être levée si vous obtenez l'autorisation du titulaire des droits.

**Ce qui précède n'affecte en rien vos droits en tant qu'utilisateur** (exceptions au droit d'auteur : copies réservées à l'usage privé du copiste, courtes citations, parodie…).

Ce qui précède est le résumé explicatif du contrat de licence. Le contrat complet est disponible sur le site « Creative Commons France » :

http://creativecommons.org/licenses/by-nc-sa/2.0/fr/legalcode.

Pour obtenir plus d'information sur les licences Creative Commons : consultez le site : http://creativecommons.fr l'adresse postale de Creative Commons : CERSA CNRS Université Paris II 10 rue Thénard 75005 Paris Téléphone : 01 42 34 58 97

## **Dispositions spécifiques pour l'utilisation du logo MimO**

Mimo Le logo MimO est la propriété exclusive du groupe Mutualisation interministérielle pour une Bureautique ouverte. Il est apposé sur les documents (notice technique, documentation…) validés par ce groupe.

Il ne peut être utilisé sur des documents créés ou modifiés par des tiers.

[Toute copie, reproduction ou représentation intégrale ou partielle de ce logo, par quelque](http://creativecommons.org/licenses/by-nc-sa/2.0/fr/legalcode) [procédé que ce soit, en dehors de l'intégralité du document original sur lequel il est](http://creativecommons.org/licenses/by-nc-sa/2.0/fr/legalcode) [apposé, est illicite et constitue une contrefaçon.](http://creativecommons.org/licenses/by-nc-sa/2.0/fr/legalcode)

# **Historique des versions du document.**

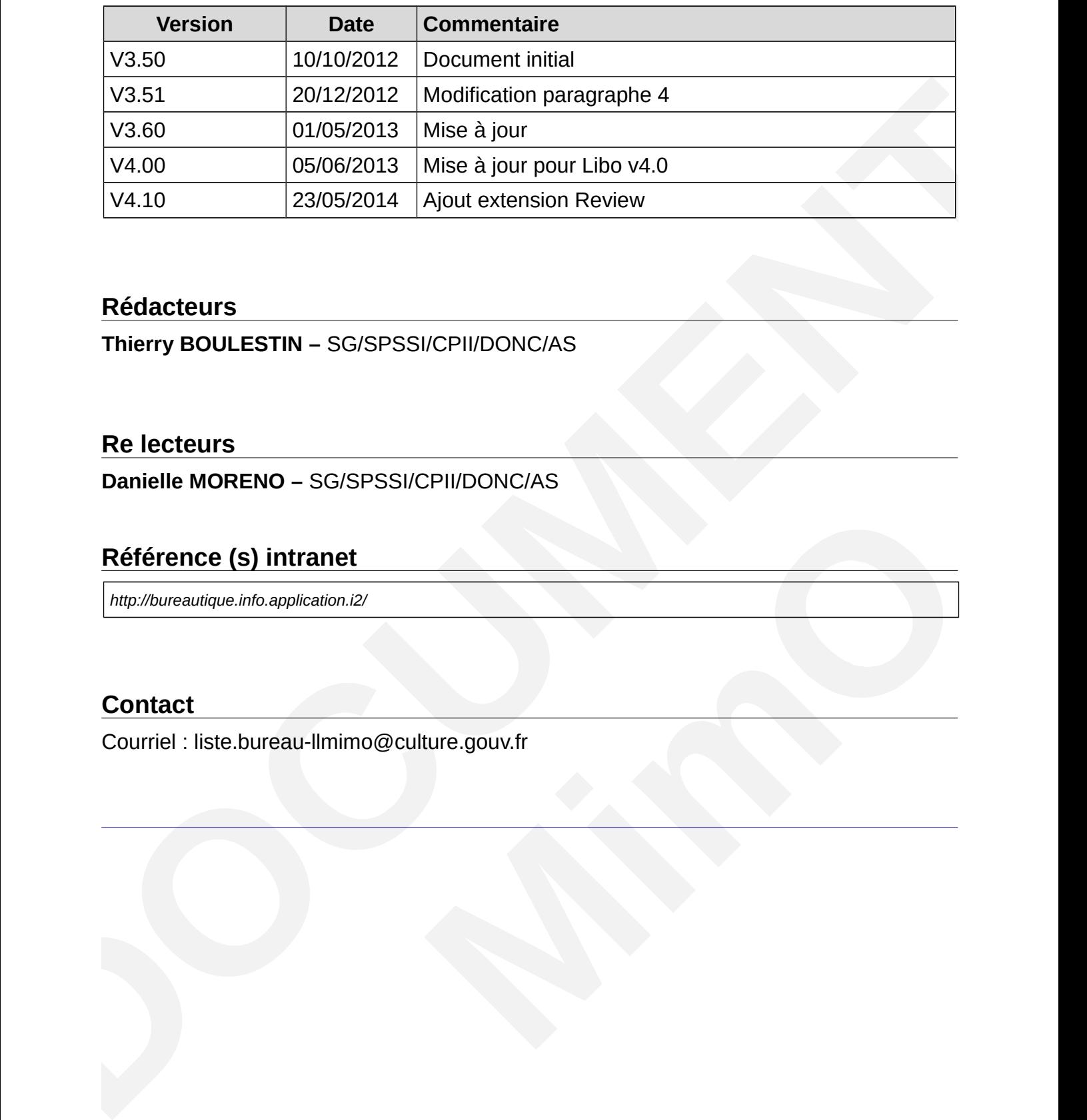

### **Rédacteurs**

**Thierry BOULESTIN –** SG/SPSSI/CPII/DONC/AS

### **Re lecteurs**

**Danielle MORENO –** SG/SPSSI/CPII/DONC/AS

### **Référence (s) intranet**

*http://bureautique.info.application.i2/*

### **Contact**

Courriel : liste.bureau-llmimo@culture.gouv.fr

# Table des matières

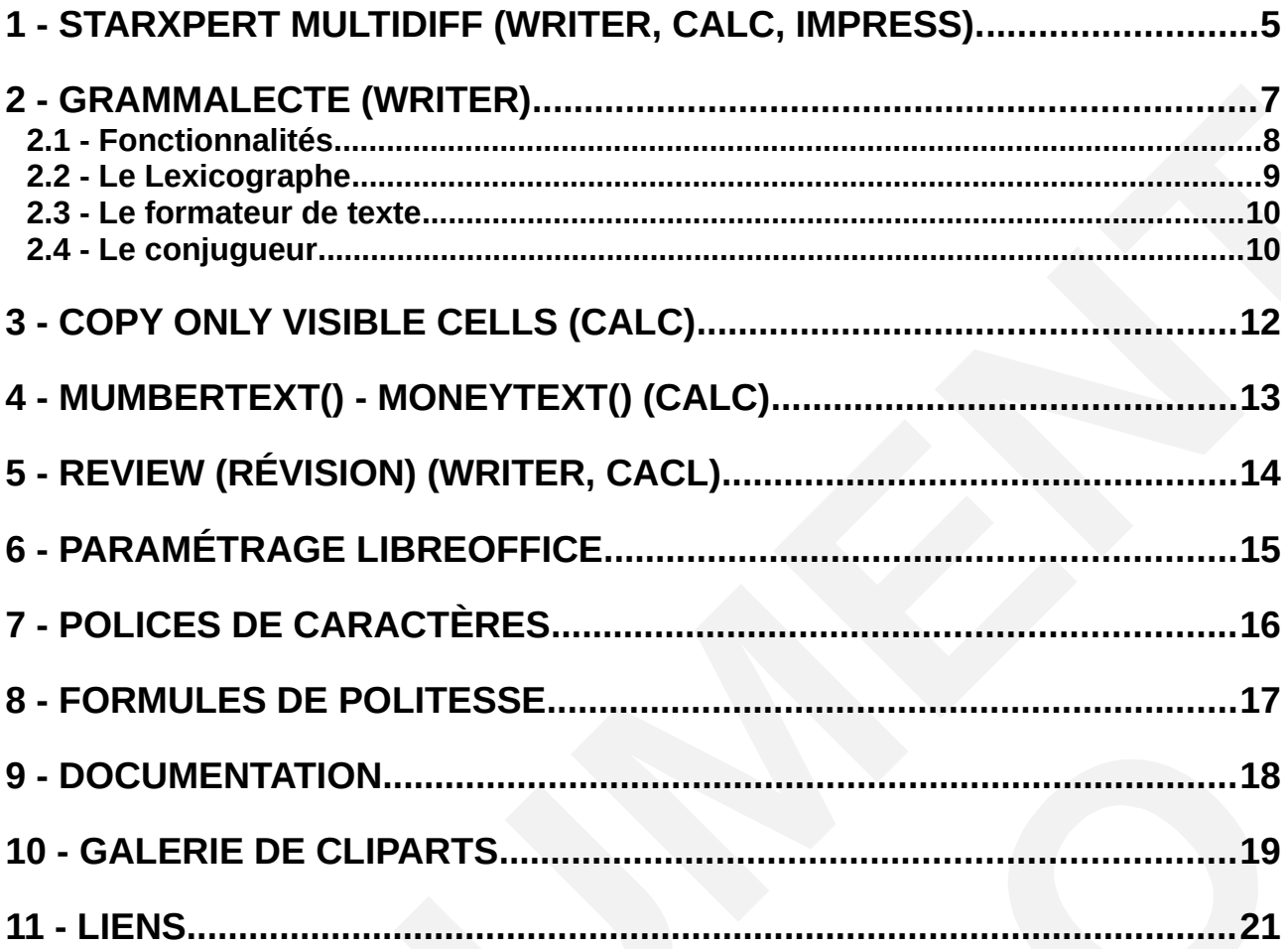

# <span id="page-4-0"></span>**1 - STARXPERT MULTIDIFF (WRITER, CALC, IMPRESS).**

Cette extension permet de sauvegarder un document dans plusieurs formats en cliquant simplement sur un bouton.

Les fichiers portent le même nom et se distinguent par leur extension. Formats de fichiers supportés :

- Format PDF.
- Format MS-Office : Word (.doc), Excel (.xls), Powerpoint (.ppt).
- Format LibreOffice.

Les fichiers peuvent être envoyés par courrier électronique dans ces mêmes formats, ainsi vous n'avez qu'une seule version de votre fichier. Les versions PDF et MS-Office ne sont créées que temporairement au moment de l'envoi du fichier.

Vous pouvez sauvegarder vos choix par défaut pour gagner en productivité.

Pour enregistrer avec *Multidiff* cliquez sur l'icône représentant une disquette et une enveloppe.

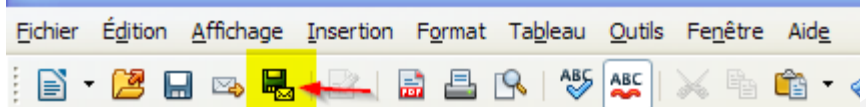

Une boîte dialogue s'ouvre proposant d'enregistrer le fichier en :

- « Lecture seule (PDF). »
- « Lecture et écriture (Openoffice.org Microsoft Office). »

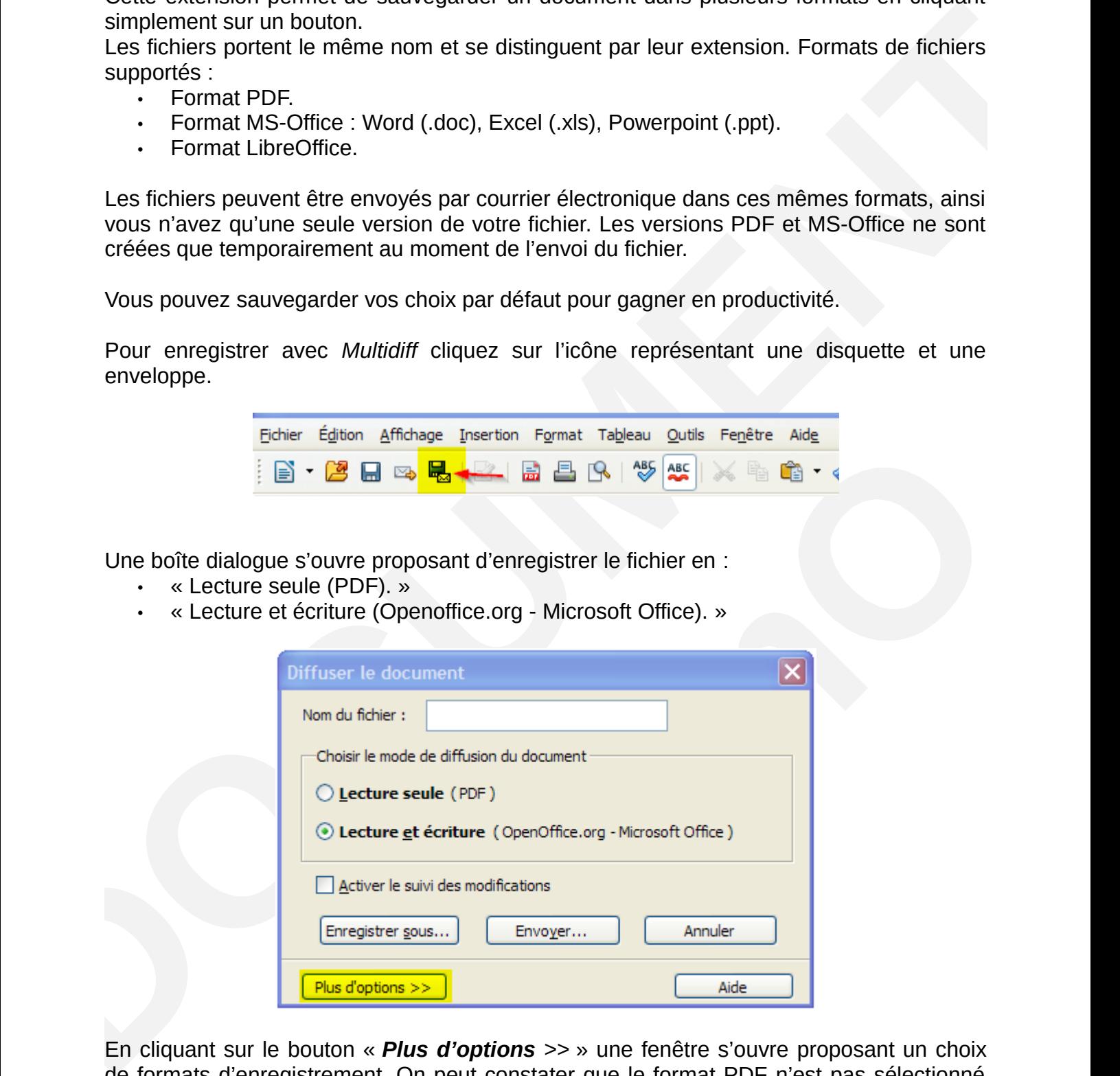

En cliquant sur le bouton « *Plus d'options* >> » une fenêtre s'ouvre proposant un choix de formats d'enregistrement. On peut constater que le format PDF n'est pas sélectionné par défaut pour le choix « *Lecture et écriture* ».

Si l'on veut enregistrer tous les formats en même temps, il faut cocher PDF.

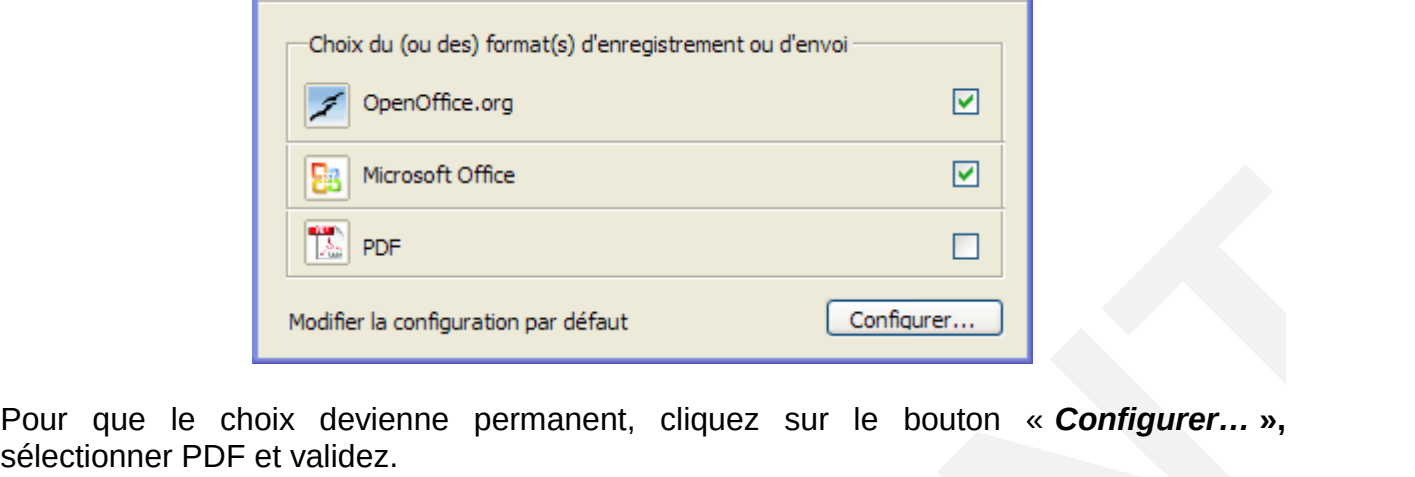

Pour que le choix devienne permanent, cliquez sur le bouton «

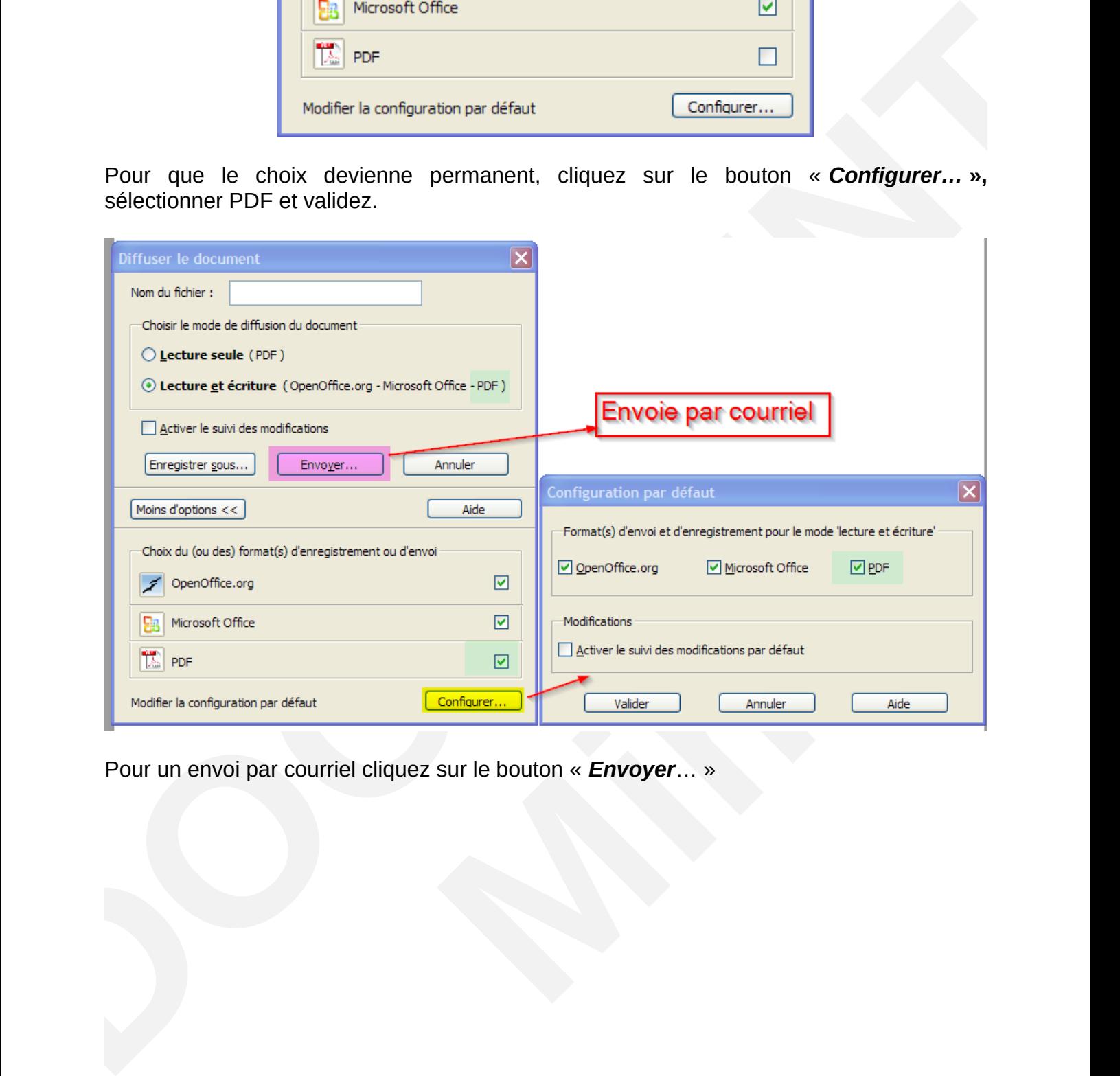

Pour un envoi par courriel cliquez sur le bouton « *Envoyer*… »

# <span id="page-6-0"></span>**2 - GRAMMALECTE (WRITER)**

*Grammalecte* est un correcteur grammatical dédié à la langue française, pour *LibreOffice* & *OpenOffice(.org)*. Il est dérivé de *Lightproof*, qui a été écrit pour le hongrois.

*Grammalecte* essaie d'apporter une aide à l'écriture du français sans parasiter l'attention des utilisateurs avec de fausses alertes. Ce correcteur suit donc le principe suivant ; *le moins de « faux positifs » possible ;* s'il n'est pas possible de déterminer avec de fortes chances qu'une suite de mots douteuse et erronée, le correcteur ne signalera rien.

#### *Grammalecte* **est toujours en cours de développement.**

Tout ce que le correcteur grammatical considère comme une erreur est souligné en bleu. Un clic avec le bouton droit décrit le problème et permet éventuellement d'obtenir des suggestions pour corriger l'erreur.

Certaines erreurs ne sont signalées qu'après correction des précédentes.

Activez le remplacement automatique des apostrophes droites par des apostrophes typographiques, sinon le correcteur va vous embêter avec ce point. Voir le menu Outils > Options d'autocorrection > Options linguistiques > Guillemets simples > cochez la case "Remplacer". (Par défaut dans la version LibreOffice MimO)

Vous pouvez désactiver certaines fonctionnalités dans le menu Outils > Gestionnaire des extensions > Grammalecte > Options

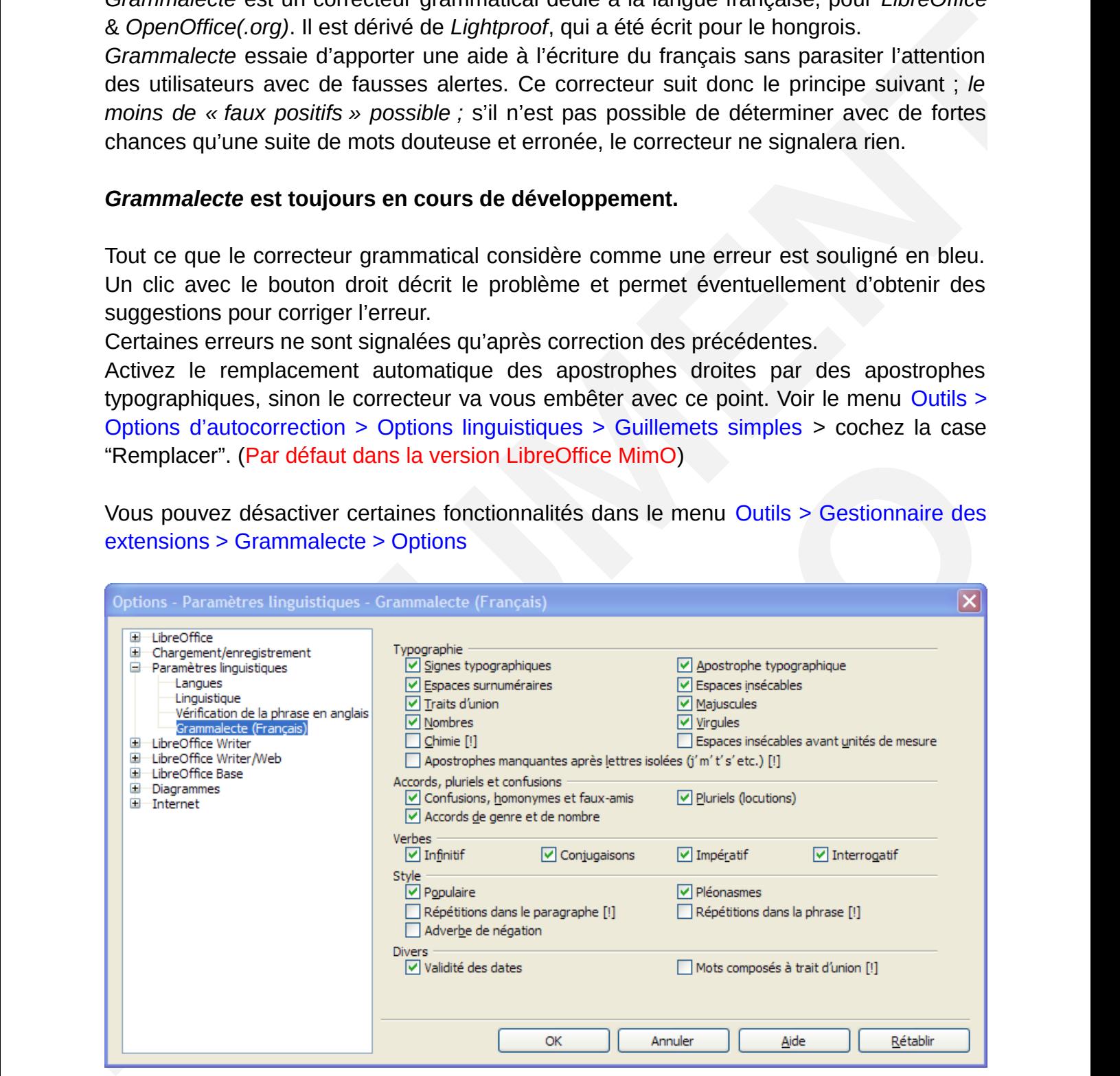

# <span id="page-7-0"></span>**2.1 - Fonctionnalités**

Exemples d'erreurs reconnues :

# **TESTS GRAMMATICAUX**

Il y a un doublon doublon. Passées les premières heures du jour, ...

#### **PONCTUATION ET ESPACES**

surnuméraires. Espaces - Ce tiret n'est correct nul part. - Il manque toujours une espace insécable ! - Idem! etc... (parenthèses) blabla... [crochets] «Il manque deux espaces insécables Ponctuation,quelle ponctuation? et encore!? Quoi?<br>Voyelles;a;y...Dernier essai.Voilà.

#### **TYPOGRAPHIE**

C'est l'apostrophe typographique qui manque. Cette phrase contient - c'est certain - des tirets d'incise.  $800x600800*600800*600$ C'est la fin... "Le 'grand' homme." Formatage des nombres: 1234579823839393923. C'était le XXème siècle, non au XXIè siècle. Le XXI° siècle. C'est la 3èmefois, non, la 2èfois. La 2<sup>e</sup>fois.

#### **TRAITS D'UNION**

Lui même, eux mêmes. Là bas. Au dessus, au dessus, ci dessus, par dessus, au delà, ci devant. At'elle soif? At-elle faim? Y a t'il quarante deux pages|? Non, quarante et une. J'en veux quatre-vingt ! Non, quatre-vingts deux ! Il est en-dessous de tout.

#### **ACCORD DE NOMBRE ET DE GENRE**

Les tiret, des pain, de la vin, un fromages. Un amie, une kyste, etc. Le démoralisation. Les démoralisation. La tableau. Quelle homme. Quel femme. Quels chanson. Quelles ordinateur. Quelques homme. Quelques soient les avantages d'un correcteur, rien ne vaut l'apprentissage de <u>le grammaire</u>. Cette animal mort. Cet idiote. Chaque chiens. Une grande homme. Un instant laconiques. Les plus grand hommes. La plus grande histrion.

#### **CONJUGAISON**

C'est ça qui donnes des maux de têtes! Ceux qui chante toute la journée, ... Celles qui mange. Ce qui donnes des maux de tête. Ce qui fâchent mes amis.

Elles donne des lecons. Elle ne nous croient jamais. Ils vous le donne. Je le lui prend. Tu ne ment jamais. Tu a mal? Je l'apprend. Je les contre-attaques. Il acquises son voisin. Belle à crevé. C'est pour attaqué la journée. Pour changé. Pour Daphné. Elles ont voulu mangé de la viande. Nejamais mangez de viande! Elles ont du prendre du poisson. Elles sont affamé. Celles-là sont folle. -N'abandonnes pas. Prend ca. Le chien n'es pas mort. Les hommes ne le lui pardonnes pas. S'il ne prendra pas la route, caira. Si tu ne viendrais pas demain.... Il a donner sa vie pour elle. Ne pas hésiter à demandé des conseils. Il est demander à chacun de participer.

#### **CONFUSIONS**

Je le tenais pour acquit. Par acquis de conscience. Quand à ma santé, elle est défaillante. Quant ils, quant je, quant nous. Quant à eux, je les épargne. Sa prend du temps. Oh cà! Ah cà! Cà et là, cà pue. Sur son sain, en son saint. Je travail. Que faîtes-vous ? Vous faîte mal! Il veut qu'on lui rende son du. Le son du canon. Je suis septique! C'est la votre ? S'en suivit une guerre de tous les instants. S'en suivre. Elle parle comme ça mère.

#### **STYLE**

J'ai été chez le coiffeur. Malgréque je sois fou. Les enfants trépignaient d'impatience, parce que les enfants avaient faim.

#### **PLÉONASMES**

au jour d'aujourd'hui actuellementen cours avoir un grand avenir devant soi. Il a l'avenir devant lui. acculé au pied du mur dessiner un dessin joindreensemble collaborer ensemble

*Le logiciel est encore en phase de tests et de développement, certaines fonctionnalités ne sont implémentées que partiellement.*

- Doublons.
- Ponctuation.
- Espacements.
- Typographie.
- Traits d'union.
- Accords en genre et en nombre.
- Conjugaison.
- Confusions, homonymies, faux-amis.
- Pléonasmes.
- <span id="page-8-0"></span>• Redondances.

### **2.2 - Le Lexicographe**

Il s'agit d'un outil simple qui renseigne sur la nature grammaticale du mot sur lequel se trouve le curseur. (Ne fonctionne qu'à partir de la version 4.0 de LibreOffice et la version 3.4 d'OpenOffice.)

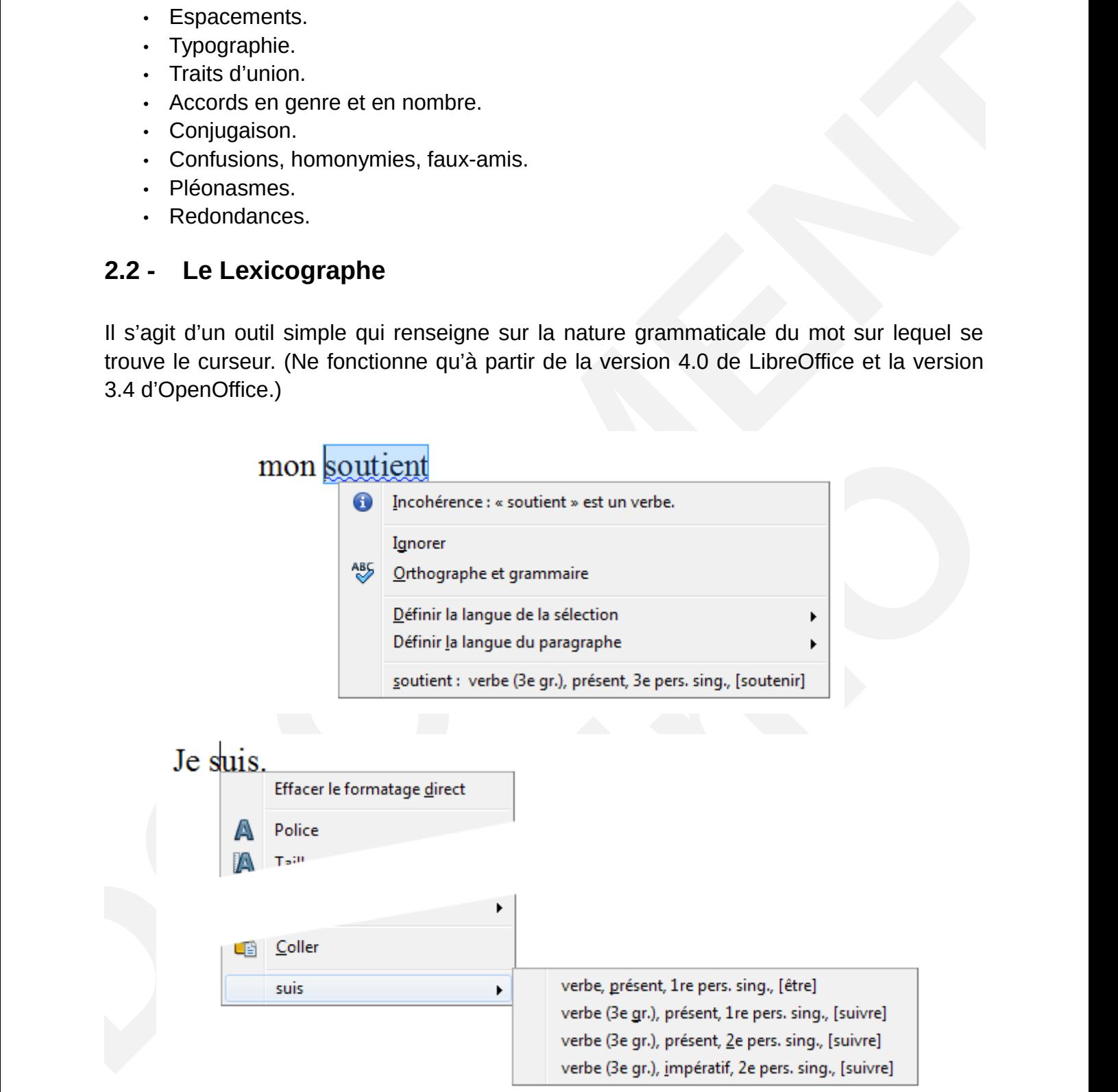

### <span id="page-9-0"></span>**2.3 - Le formateur de texte**

Cet outil permet de corriger rapidement de nombreuses erreurs récurrentes (notamment typographiques). (Accès via le menu Outils\Formateur de texte.)

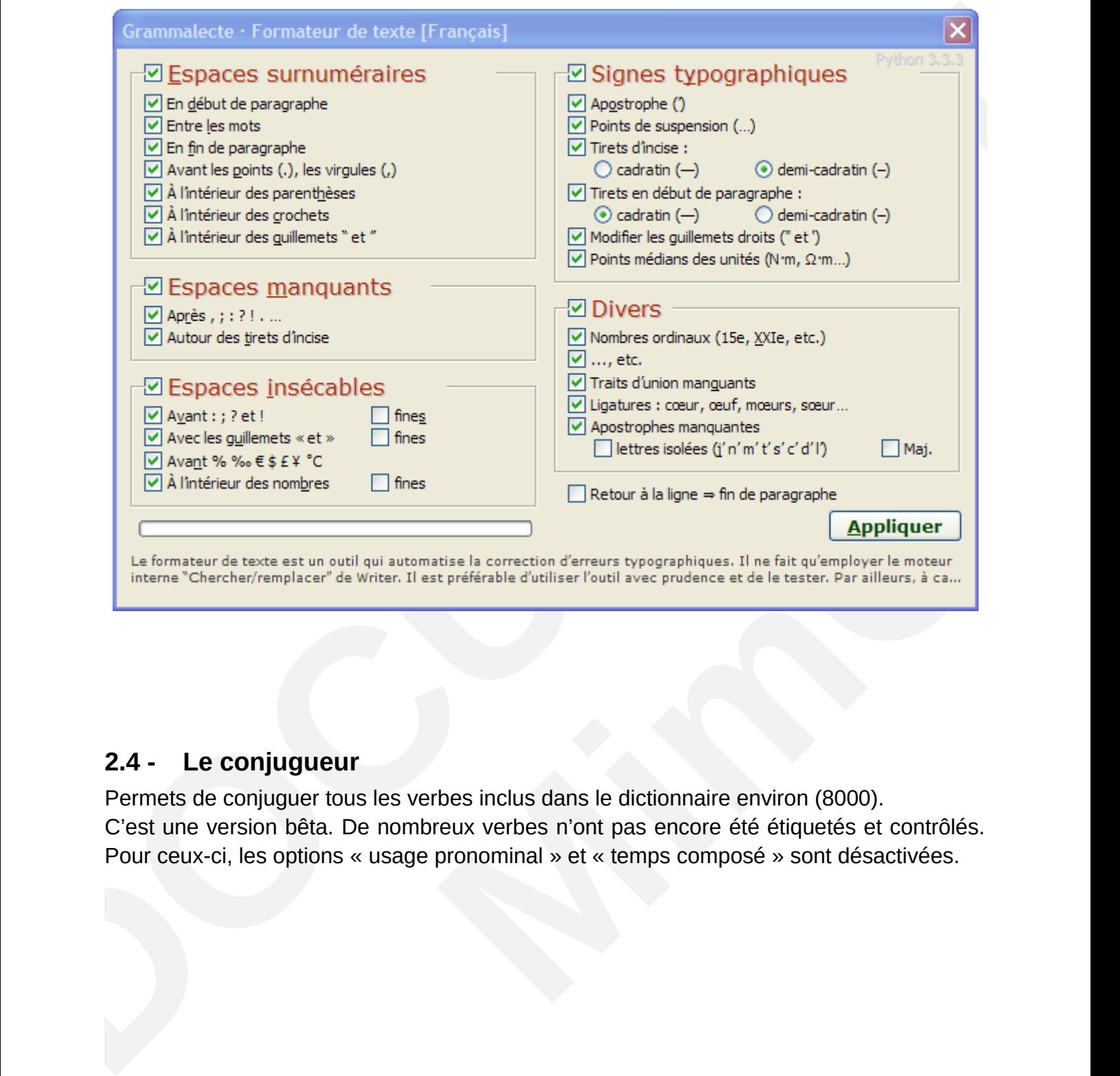

### <span id="page-9-1"></span>**2.4 - Le conjugueur**

Permets de conjuguer tous les verbes inclus dans le dictionnaire environ (8000). C'est une version bêta. De nombreux verbes n'ont pas encore été étiquetés et contrôlés. Pour ceux-ci, les options « usage pronominal » et « temps composé » sont désactivées.

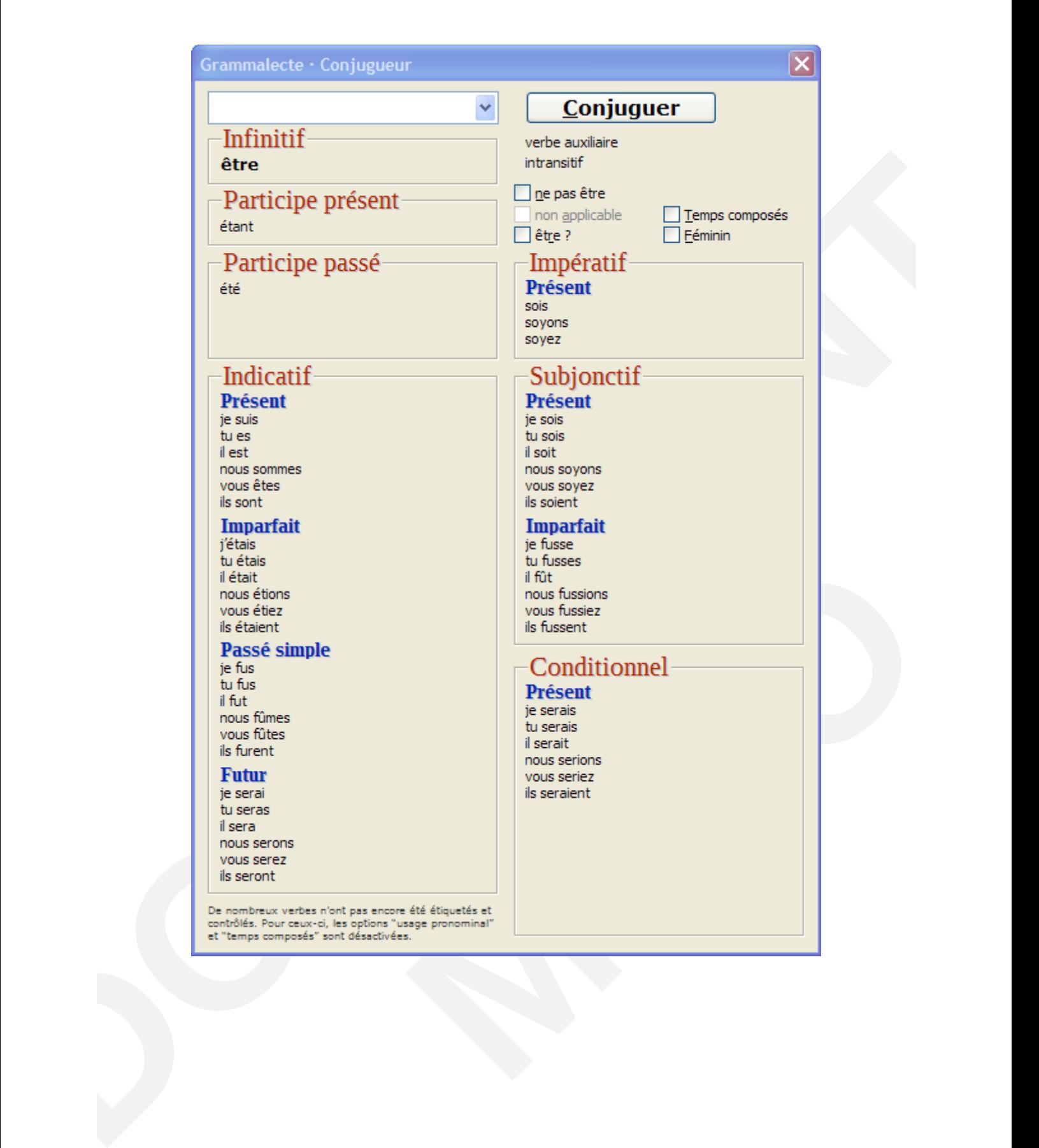

# <span id="page-11-0"></span>**3 - COPY ONLY VISIBLE CELLS (CALC)**

Cette extension permet sous Calc de copier uniquement les cellules visibles. À ce jour, si vous copiez une plage de cellules contenant des colonnes ou des lignes masquées, Calc n'en tient pas compte. Vous collerez l'intégralité des cellules.

Cette extension fournit une alternative à la commande « Sélection des cellules visibles » sous MS-Excel. Rendant tout cela pratique à utiliser comme avec les filtres ou les soustotaux.

Fonctionnement :

Ouvrez votre classeur avec vos lignes ou colonnes masquées.

- 1. Sélectionnez une plage de cellules.
- 2. À la place du bouton « *Copier »* utilisez le nouveau bouton « *Copier uniquement les cellules visibles.* »
- 3. Le collage ne fera pas apparaître les lignes ou colonnes masquées.

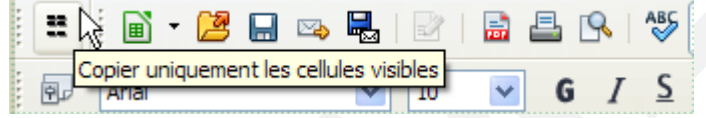

Exemple : la colonne **B** est masquée, sélectionnez les colonnes **A,C,D** puis cliquez sur le bouton « *Copier uniquement les cellules visibles ».*

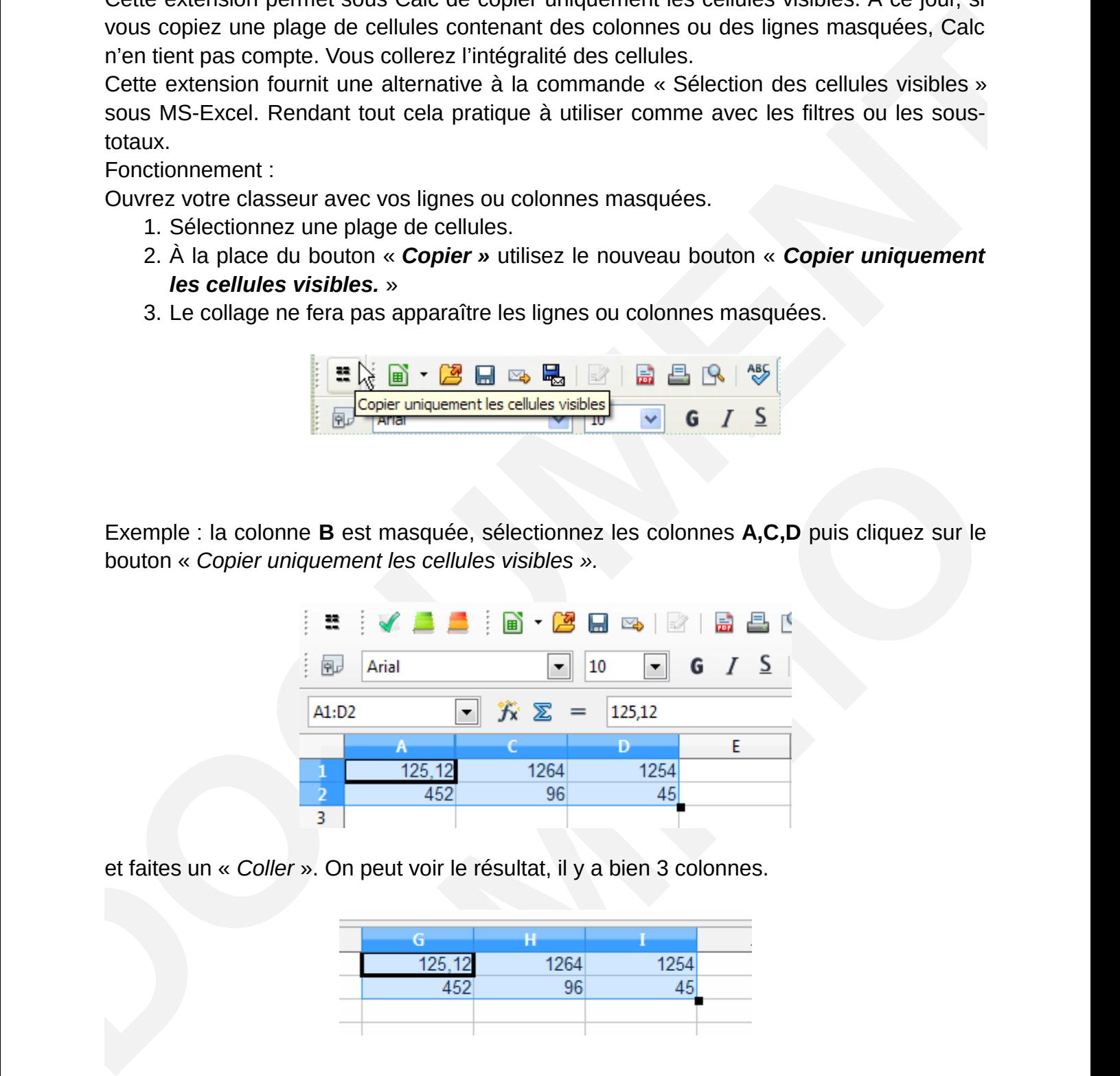

et faites un « *Coller* ». On peut voir le résultat, il y a bien 3 colonnes.

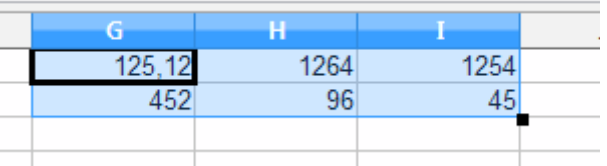

# <span id="page-12-0"></span>**4 - MUMBERTEXT() - MONEYTEXT() (CALC)**

Cette extension permet de convertir un nombre en son équivalent textuel, ce qui peut être nécessaire dans certains usages, remplir un chèque, facture…

Elle intègre deux nouvelles fonctions dans Calc :

- NUMBERTEXT(*arg1*;*arg2*) convertit un nombre en un texte, dont on peut spécifier la langue parmi un grand nombre, y compris des variantes comme fr-BE et fr-CH et des langues comme l'hébreu, le japonais. Elle peut aussi écrire un nombre en chiffres romains.
	- *L'argument 1* renvoie une chaîne de caractères exprimant la valeur du nombre donné.
	- *L'argument 2* est facultatif, il permet de choisir la langue du texte obtenu.
- MONEYTEXT(*arg1*;*arg2*;*arg3*) convertit un nombre en un texte de valeur monétaire, dont on peut spécifier la langue et la devise monétaire. Le texte obtenu intègre l'expression de la devise.
	- *L'argument 1* renvoie une chaîne de caractères exprimant la valeur monétaire du nombre donné.
	- *L'argument 2* est facultatif, il permet de choisir la devise monétaire.
	- *L'argument 3* est facultatif, il permet de choisir la langue du texte obtenu.

Comme il s'agit de fonctions Calc, il est possible de les utiliser en programmation, quelle que soit l'application (Writer, Draw…).

Quelques exemples :

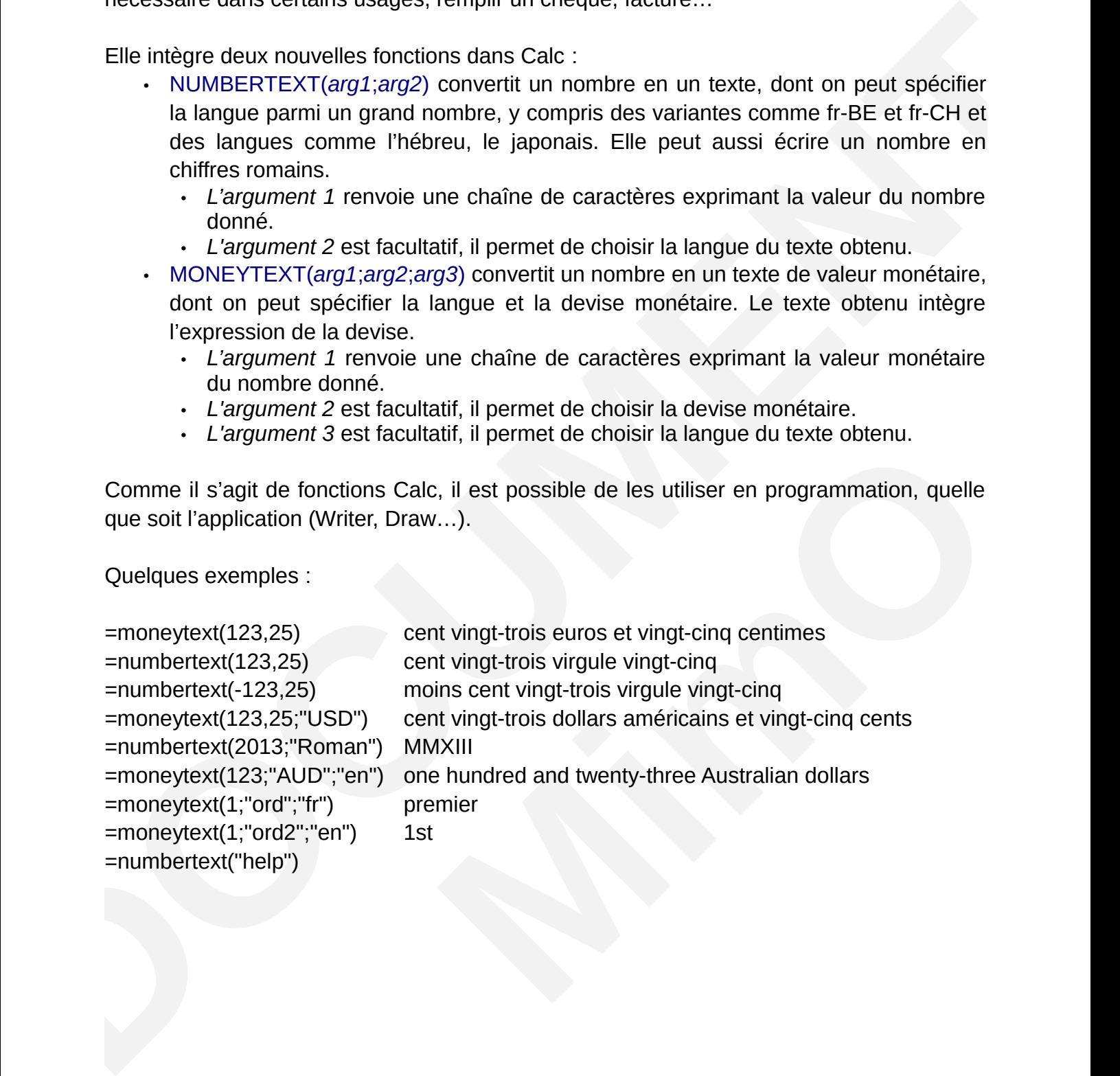

# <span id="page-13-0"></span>**5 - REVIEW (RÉVISION) (WRITER, CACL)**

Cette extension implémente une nouvelle barre d'outils avec quelques boutons qui regroupe des commandes pertinentes qui sont réparties dans les différents menus et barres d'outils.

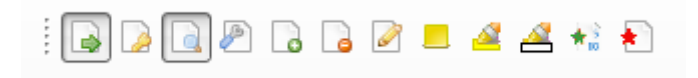

Les sept premières icônes correspondent au menu Édition \ Modification

- 
- Enregistrer les modifications
- Protéger l'historique
- Afficher les modifications
- Accepter ou rejeter
- Accepter cette modification
- Rejeter cette modification
	- Commenter la modification

La huitième au menu Insertion \ commentaire

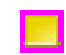

Insérer un commentaire

La neuvième et la dixième icône en partie à la barre d'outils Formatage

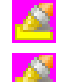

surligner

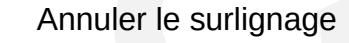

La onzième dans le menu Outils \ Numérotation des lignes

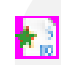

Numérotation des lignes

La dernière au menu Format \ Effacer le formatage direct

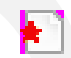

Nettoyer le document

**DOCUMENTAL CONSIDERATION**<br> **DOCUMENTAL CONSIDERATION**<br> **DOCUMENTAL CONSIDERATION**<br> **DOCUMENTAL CONSIDERATION**<br> **DOCUMENTAL CONSIDERATION**<br> **DOCUMENTAL CONSIDERATION**<br> **DOCUMENTAL CONSIDERATION**<br> **DOCUMENTAL CONSIDERATION** La barre d'outils n'est pas affichée par défaut. Pour l'afficher il faut aller dans le menu **Affichage \ Barre d'outils \ Révision**

# <span id="page-14-0"></span>**6 - PARAMÉTRAGE LIBREOFFICE**

Le fichier *mimo.xcd* contient des paramètres supplémentaires*.* Ce fichier se trouve dans le répertoire *« %programfiles%\LibreOffice X.x\share\registry ».* Il peut être modifié à volonté et les modifications prendront effet au lancement de LibreOffice. Les modifications faites dans ce fichier ne sont pas prioritaires sur les modifications faites dans le profil de l'utilisateur.

Modifications effectuées :

- Style des icônes : *Galaxy (par défaut)* en remplacement de : *Automatique (Tango)*
- Sécurité des macros : *Niveau de sécurité moyen au lieu de : Niveau de sécurité élevé.*
- Activation de la r*econnaissance des nombres dans les tableaux sous Writer.*
- Activation de *l'apostrophe typographique* pour éviter les erreurs grammaticales.
- Activation de la *création d'une copie de sauvegarde.*
- Activation de *l'enregistrement des informations de récupération automatique toutes les 15 minutes.*
- Cache pour les images utilisé par LibreOffice : *20Mo par défaut,* mis à *96Mo.*
- Le nombre d'opérations pour annulation qui est à 100 par défaut, ramené à *50.*
- Ajout des formats d'étiquettes et Cartes de visite Micro Application : 5010, 5011, 5056, 5057, 5202, 5210, 5244, 5249, 5321, 5326, 5392, 5395.

Il est possible dans ce fichier de paramétrer un chemin pour des modèles de documents.

```
in equilibrium to the lines modifications prentinoni effect an interaction of the location of the state of the location of the location of the location of the state of the state of the state of the state of the state of th
             <!-- voici un exemple pour ajouter un chemin pour des modèles -->
                  <node oor:name="Path">
                 <node oor:name="Current">
                   <prop oor:name="Template" oor:type="oor:string-list">
                      <value>
                     <it>$(insturl)/share/template/$(vlang)</it>
                     <it>$(insturl)/share/template/common</it>
                     <it>file://serveur/bureautique/mesmodeles</it>
                      </value>
                 </prop>
                    </node>
                   </node>
```
Modifier la ligne en rouge selon votre configuration sans toucher au reste du paragraphe.

Pour ajouter un chemin contenant une lettre de lecteur la syntaxe est : **file:///Y:/mesmodeles**

Si le chemin contient des espaces, remplacez-les par : **%20.**

# <span id="page-15-0"></span>**7 - POLICES DE CARACTÈRES**

Les polices suivantes ont été ajoutées :

- CMU.
- Florencesans.
- Caractères : Police utilisée pour la galerie des Signaux routiers.
- 1. Exemple police *CMU* :
- Voix ambiguë d'un cœur qui au zéphyr préfère les jattes de kiwis,
- *Voix ambguëd'n cœurqia zéphyrfèe lsjatde kiws*
- $\blacksquare$
- $\blacksquare$ • Voix ambiguë d'un cœur qui au zéphyr préfère les jattes de kiwis
- Voix ambiguë d'un cœur qui au zéphyr préfère les jattes de kiwis
- **Voix ambguëd'n cœurqia zéphyréfère lsjatde kiws**
- *Voix ambguëd'n cœurqia zéphyrfèe lsjatde kiws* Voix ambiguë doun cŒur qui au zéphyr préfère les jattes de kiwis
- 2. Exemple polices *Caractères* :
- Voix ambiguë d'un cœur qui au zéphyr préfère les jattes de kiwis
- Voix ambiguë d'un cœur qui au zéphyr préfère les jattes de kiwis
- Voix ambiquë d'un cœur qui au zéphyr préfère les jattes de kiwis
- Voix ambiguë d'un cœur qui au zéphyr préfère les jattes de kiwis
- 3. Exemple polices **Florencesans :**
- Voix ambiguë d'un cœur qui au zéphyr préfère les jattes de kiwis
- Voix ambiguë d'un cœur qui au zéphyr préfère les jattes de kiwis
- Voix ambiguë d'un cœur qui au zéphyr préfère les jattes de kiwis
- Voix ambiguë d'un cœur qui au zéphyr préfère les jattes de kiwis
- Voix ambiguë d'un cœur qui au zéphyr préfère les jattes de kiwis
- *Voix ambiguë d'un cœur qui au zéphyr préfère les jattes de kiwis*
- Florionceans.<br>
Caractères: Police utilisée pour la galerie des Signaux routiers.<br>
1. Exemple police CMU :<br>
Voix ambigué d'un coeur qui au zéphy préfére les jattes de kiwis.<br>
2. Voix ambigué d'un coeur qui au zéphy préfér • Voix ambiguë d'un cœur qui au zéphyr préfère les jattes de kiwis
	- Voix ambiguë d'un cœur qui au zéphyr préfère les jattes de kiwis

# <span id="page-16-0"></span>**8 - FORMULES DE POLITESSE**

Il a été ajouté un AutoTexte « Formules de politesse » accessible par CTRL + F3 ou via le menu **Édition** -> **AutoTexte** ou en saisissant le raccourci correspondant dans le document et en appuyant sur F3**.**

Cet AutoTexte contient plusieurs catégories « administration, divers, militaire, noblesse, politique, professionnel, religion).

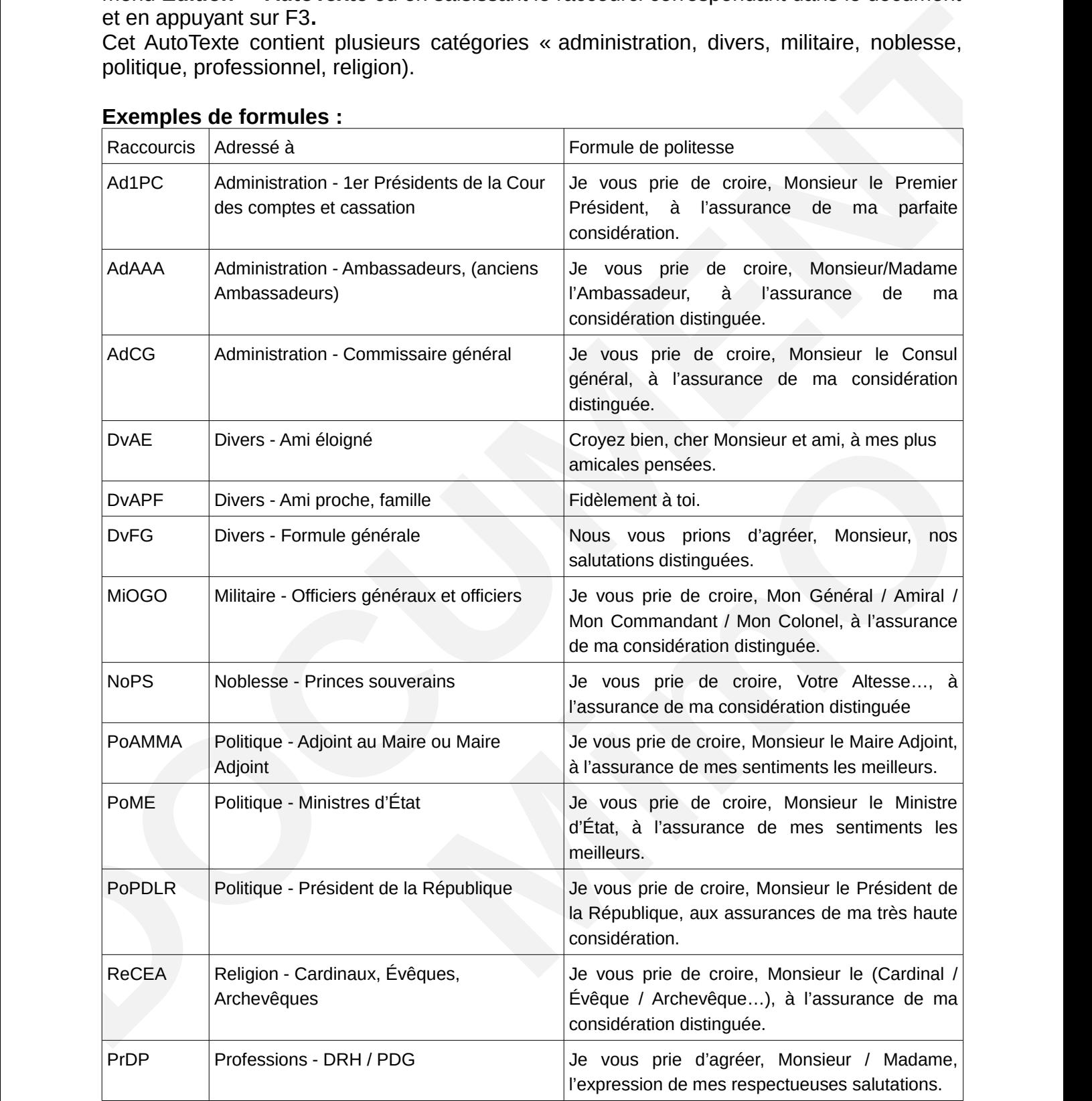

### **Exemples de formules :**

# <span id="page-17-0"></span>**9 - DOCUMENTATION**

La documentation du groupe MimO est incluse dans l'installation sur le poste de l'utilisateur. Elle est au format PDF et se trouve sous :

Démarrer > tous les programmes > LibreOffice X.x > Documentation

Elle se compose des documents suivants :

- Memento Calc : *libo\_calc\_memento\_vX.pdf*
- Utilisateur Calc niveau 1 : *libo\_calc\_niv1\_vX.pdf*
- Utilisateur Calc niveau 2 : *libo\_calc\_niv2\_vX.pdf*
- Utilisateur Draw niveau 1 : *libo\_draw\_niv1\_vX.pdf*
- Memento LibreOffice : *libo\_general\_memento\_vX.pdf*
- Definerer > tous les programmes > LibreOffice X.x > Documentation<br>
Elle se compose des documents suivants :<br> **Conference Calc** *Diversion Calc Diversion CALC Web Calc Diversion CALC Web Calc Diversion Calc Diversion Calcul* • Guide de présentation générale : *libo\_general\_presentation\_generale\_vX.pdf*
	- Memento Impress : *libo\_impress\_memento\_vX.pdf*
	- Utilisateur Impress niveau 1 : *libo\_impress\_niv1\_vX.pdf*
	- Écrire une formule avec Math : *libo\_math\_ecrire\_une\_formule\_vX.pdf*
	- Memento writer : *libo\_writer\_memento\_vX.pdf*
	- Utilisateur Writer niveau 1 : *libo\_writer\_niv1\_vX.pdf*
	- Utilisateur Writer niveau 2 : *libo\_writer\_niv2\_vX.pdf*
	- Extensions ajoutées par le Groupe MimO : *libo\_extensions.pdf*
	- Extensions CartOOo essentiel : *addon\_ooohg\_essentiel.pdf*
	- Extensions CartOoo theme : *addon\_ooohg\_themes.pdf*
	- Extensions Formules de politesse *: Libo\_formules de politesse.pdf*

# <span id="page-18-0"></span>**10 - GALERIE DE CLIPARTS**

La galerie de cliparts se compose de Cart'OOo et d'un ensemble de cliparts classé par thème.

**CART'OOo** est composé d'un **ensemble de cartes** et de **divers objets** géographiques intégrés dans une galerie ainsi que d'un **didacticiel complet ;** il s'agit donc d'une optimisation d'outils existants (Gallery d'OpenOffice et Module Dessin) afin de faciliter **l'affichage**, la **modification**, la **construction** de cartes et croquis… Désormais, concevoir des documents d'histoire géographie devient facile, libre et gratuit ! En effet, la galerie permet d'afficher une collection d'objets graphiques (cartes et divers objets), en mode vectoriel ou bitmap, classée par thèmes que l'on peut insérer dans tout document par un simple glisser-déposer.

Détails des modules composant la galerie Cart'OOo :

CARTOO cat composé d'un ensemble de cartes et de divers objets géographiques<br>
Intégrés dans une gatorie anis que d'un didactele complet; il s'agit donc d'une<br>
primisadion d'outils existants (Gallery d'OpenOffice et Module sg102, sg105, sg106, sg108, sg109, sg110, sg111, sg113, sg114, sg115, sg153, sg154, sg155, sg157, sg158, sg159, sg160, sg161, sg162, sg164, sg165, sg166, sg167, sg168, sg169, sg170, sg171, sg172, sg173, sg174, sg175, sg177, sg178, sg179, sg180, sg181, sg182, sg183, sg184, sg185, sg186, sg187, sg188, sg190, sg191, sg192, sg194, sg195, sg198, sg199, sg200, sg205, sg207, sg208, sg209, sg210, sg211, sg212, sg213, sg214, sg215, sg216, sg217, sg218, sg219, sg220, sg221, sg222, sg223, sg224, sg226, sg227, sg228, sg229, sg230, sg231, sg232, sg233, sg234, sg235, sg236, sg237, sg238, sg239, sg240, sg241, sg242, sg245, sg246, sg247, sg255, sg256, sg257, sg259, sg260, sg261, sg262, sg263, sg264, sg265, sg266, sg267, sg268, sg269, sg270, sg271 et le contenu des répertoires GEO, HIST, HIST\_ETATS

Le reste de la galerie est composé de :

- 1/50 Construction (Mobilier, SDB, Maconnerie, Menuiserie) : sg1009
- Animaux : sg1011, sg1016, sg1030, sg1031, sg1047, sg1056, sg1056
- Bordures : sg1014
- Cartoon : sq1020
- Chimie : sg1048
- Pneumatique : sq1003
- Diagramme de flux : sg1002
- Divers objets : sg1046
- Drapeaux : sg1057, sg1058
- Électronique : sg1001, sg1004, sg1005, sg1007, sg1017
- Emails : sq1022
- Fêtes, mariage... sg1024
- Filigranes : sg1049 et le contenu du répertoire cliparts\filigranes
- Flèches, formes 2, Polygones, Shape : sg1012, sg1015, sg1018, sg1028
- Icônes, Icônes vectorielles : sg1050 sg1038 et le contenu du répertoire cliparts\icones.
- Informatique : sg1016, sg1021, sg1027, sg1036, sg1037, sg1051
- $\cdot$  Météo  $\cdot$  sg1033
- Monnaie: sg1023
- Musique : sq1025
- Nature : sg1045
- Nourriture : sg1032

• Code de la route – Signaux routiers :  $sq1069$ ,  $sq1070$ ,  $sq1071$ ,  $sq1072$ ,  $sq1073$ , sg1074, sg1075, sg1076, sg1077, sg1078, sg1079, sg1080, sg1081, sg1082,

sg1083 sg1084, sg1085, sg1086, sg1087, sg1088, sg1089, sg1090, sg1091, sg1092, sg1093

- Personnages : sg1035, sg1094, sg1019
- Homme bleu : sa1010
- Pictogrammes accessibilité : sg1013
- Pictogrammes audio-vidéo : sg1095
- Textiles : sq1053
- Final manufacturism and the stationary and the stationary and the stationary in the programmers Seconds. PDC and the Pictogrammers Recycles and the Pictogrammers Recycles and the Pictogrammers port of Pictogrammers port of • Pictogrammes Secours, Produit dangereux : sg1062, sg1063, sg1064, sg1065, sg1066, sg1067, sg1068
	- Pictogrammes Métier : sg1055
	- Pictogrammes Recyclage : sg1053
	- Pictogrammes sport : sg1052
	- Pictogrammes Symboles, flèches : sg1008
	- Puces2 : sg1061 et le contenu du répertoire cliparts\bullets2
	- Religions : sg1059
	- Sémaphore : sq1034
	- Signalisation maritime : sg1039
	- Tampons : sq1097
	- Transport : sg1043
	- Zodiac sg1044
	- Site web : sg1060
	- Creative common : sq1098
	- Flèches : sg1099 + répertoire Arrows
	- Informatique : sg1101 + répertoire Computer
	- Diagrammes : sg1102 + répertoire Diagrams
	- Éducation : sg1103 + répertoire Éducation
	- Écologie : sg1104 + répertoire Environment
	- Finance : sg1105 + répertoire Finance
	- Personnages : sg1106 + répertoire People
	- Symboles : sg1104 + répertoire Symbols
	- Transports 2 : sg1108 + répertoire Transportation
	- Formes de texte : sg1109 + répertoire Txtshapes

Ces fichiers se trouvent sous : %Programfiles%\LibreOffice X.x\Share\gallery

# <span id="page-20-0"></span>**11 - LIENS**

### **Support LibreOffice gratuit**

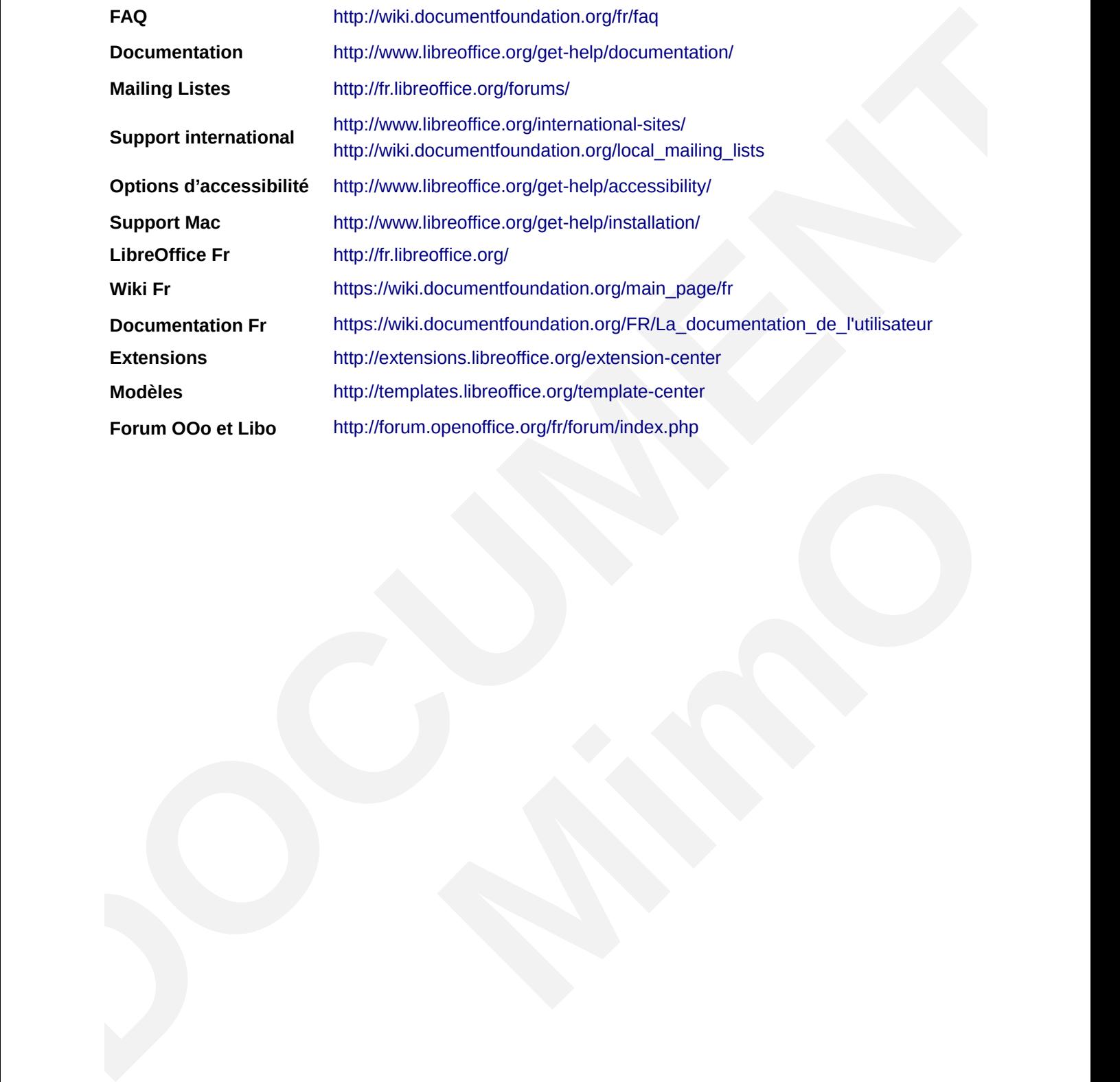

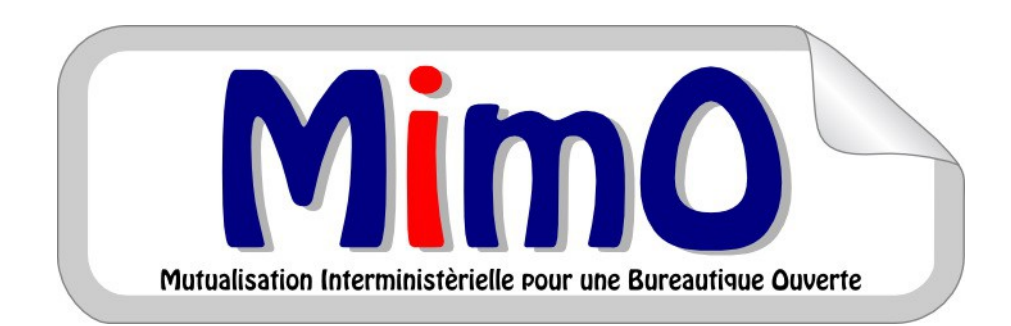